## How To Change Email Account Quota

Please login to wemail control panel (https://mail.wemail.hk:2222).

Click "Email Accounts".

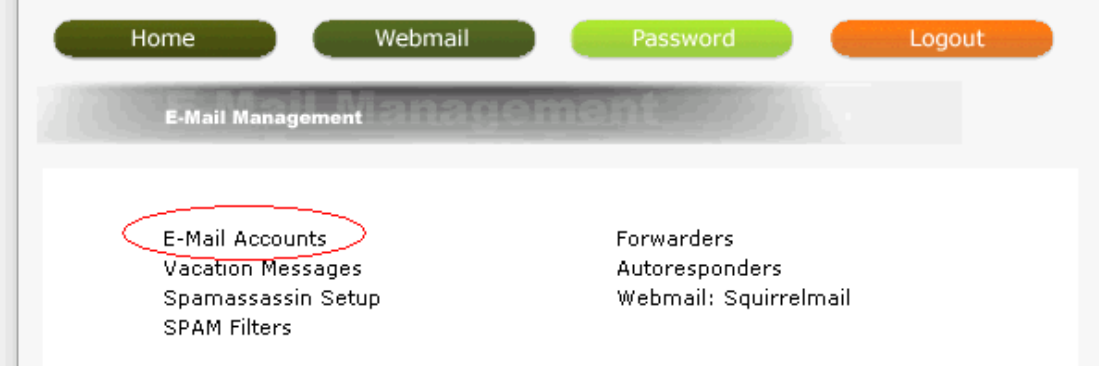

Select your email account -> click "Change"

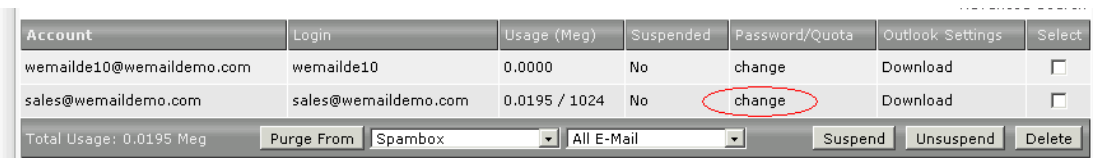

Change the Email Quota (by default 1024 MBytes, i.e. 1GB). If you want it to be unlimited, please input zero. Then click "Modify"

Email Quota is for managing the usage level of individual email account.

All email accounts usage total should be less than your hosting account storage space.

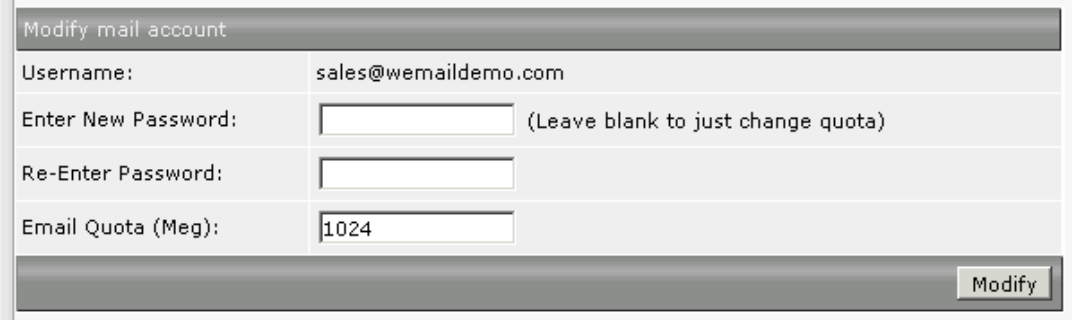

If Password is not entered, then the password will not change.